# **PROCESS TO BE FOLLOWED AFTER GETTING PROVISIONAL OFFER**

## 1. **Log in as per the details received in the email:**

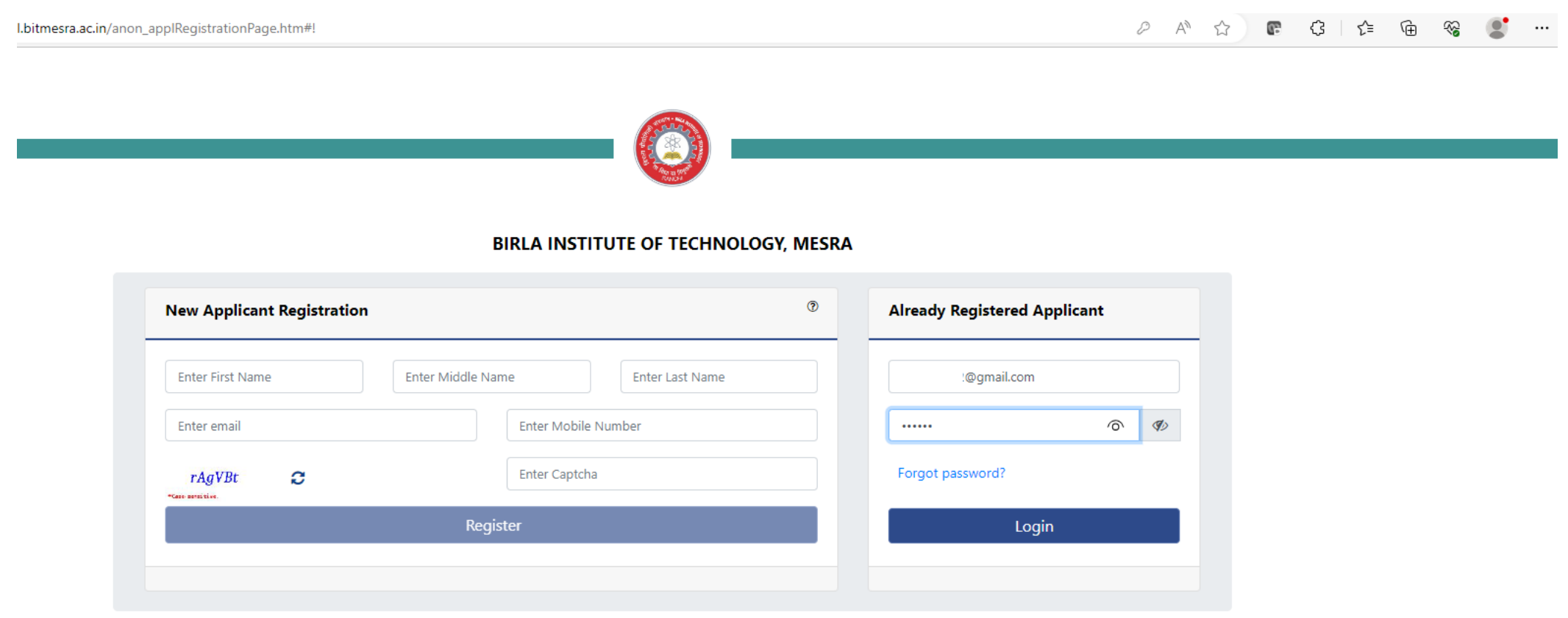

## 2. **After login click on My Provisional offer:**

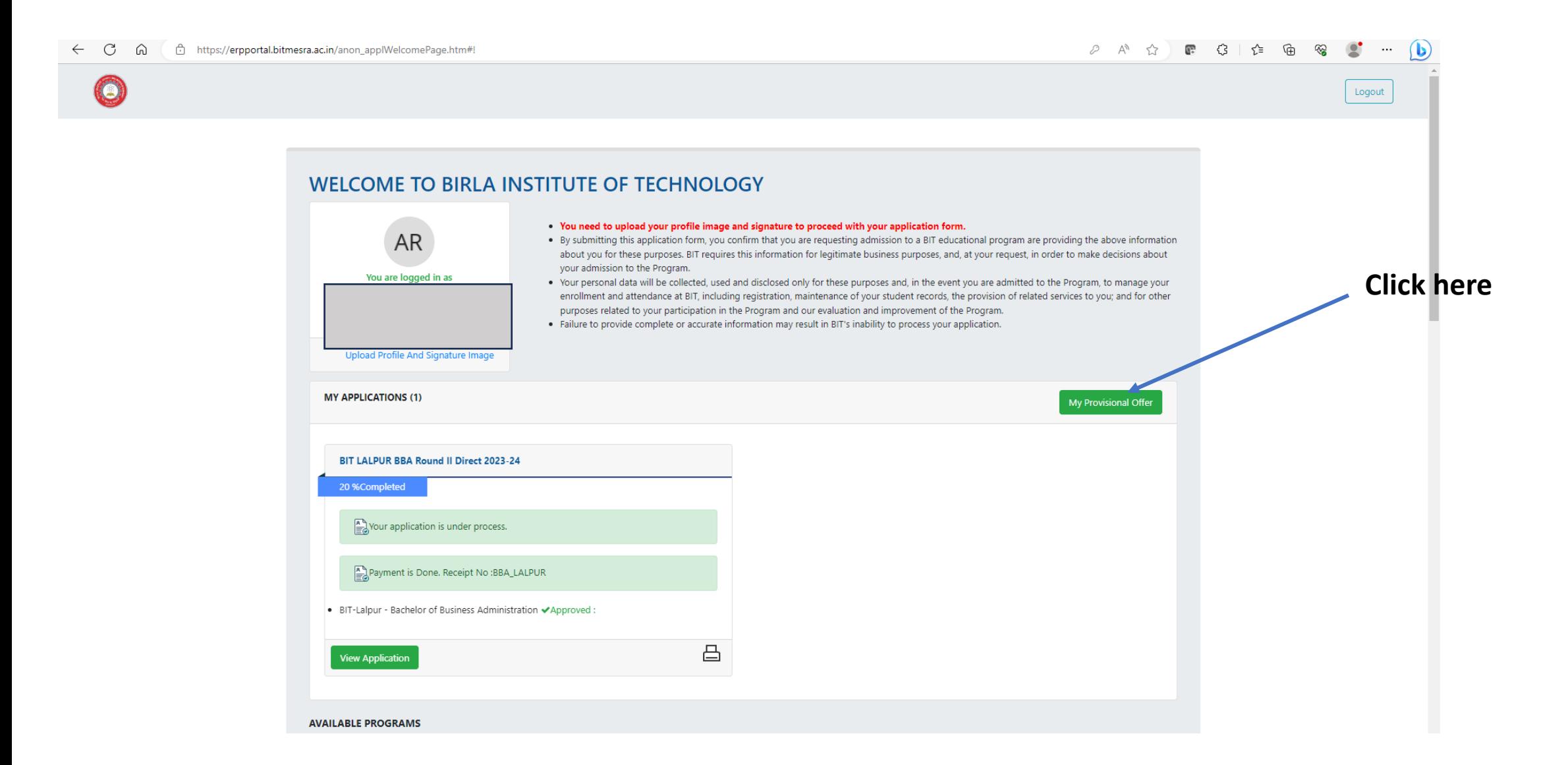

#### 3. **Accept the offer – Payment window will open- complete the payment:**

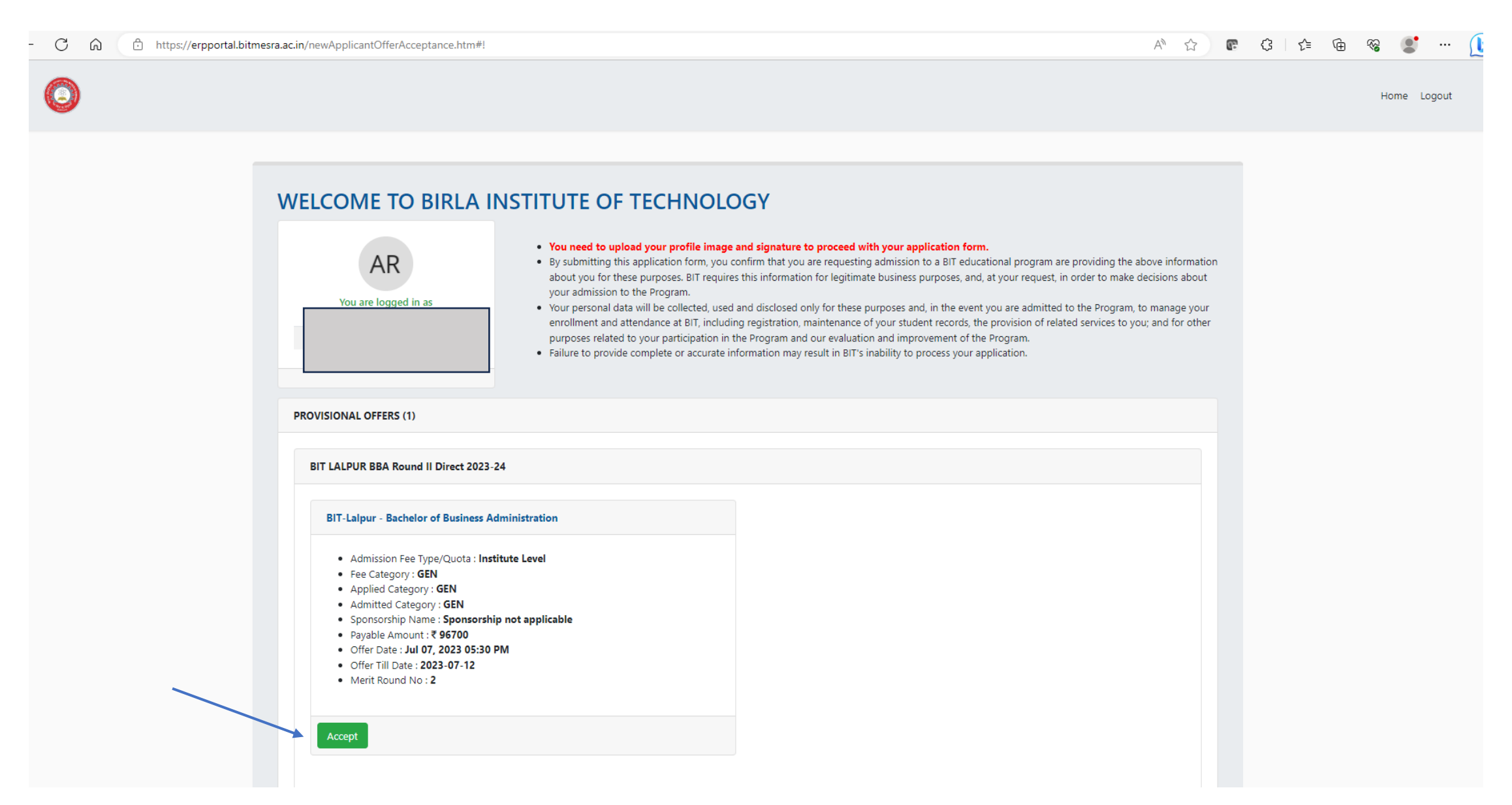

## 4. **After successful payment, you will get confirmation:**

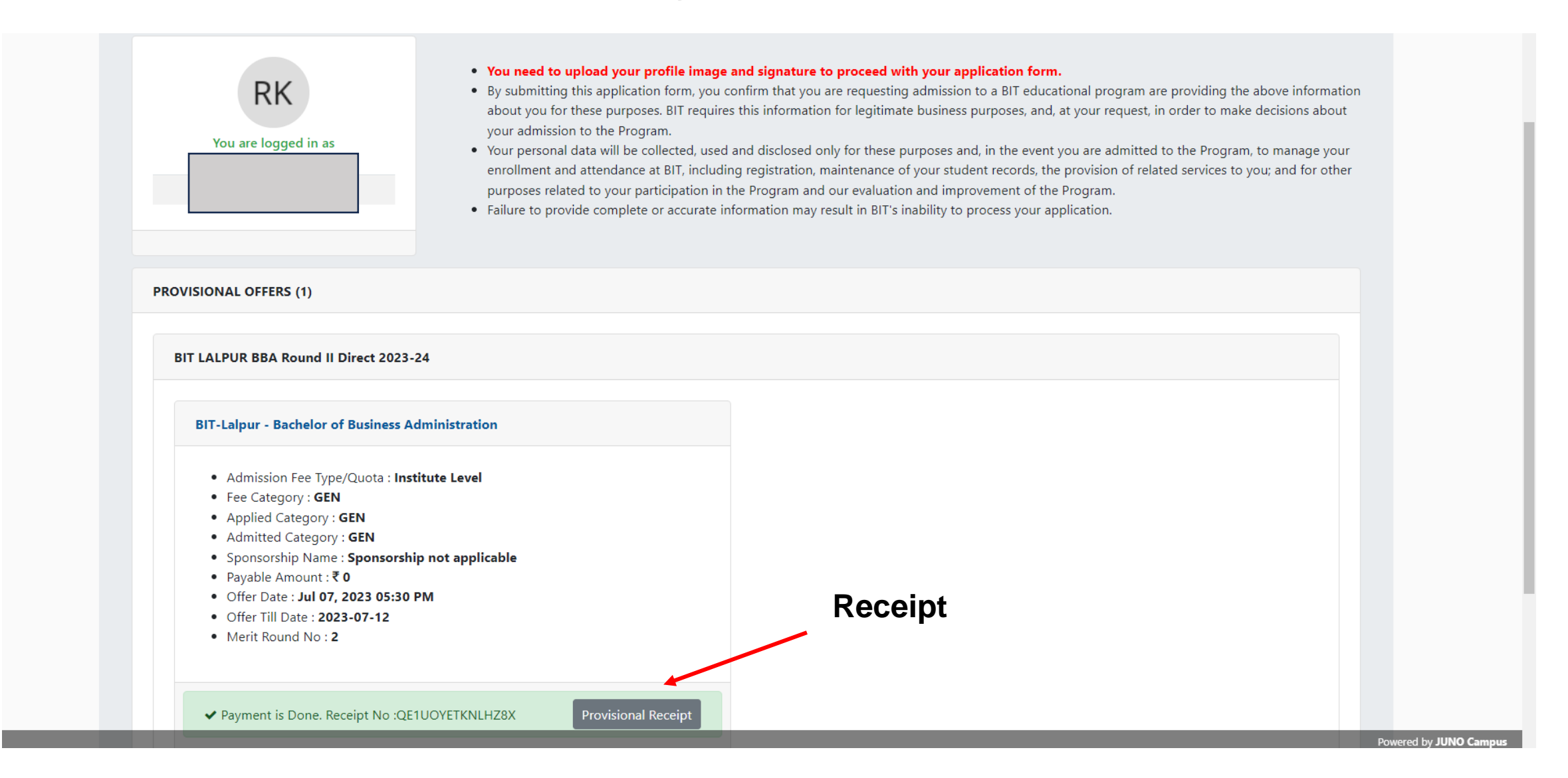